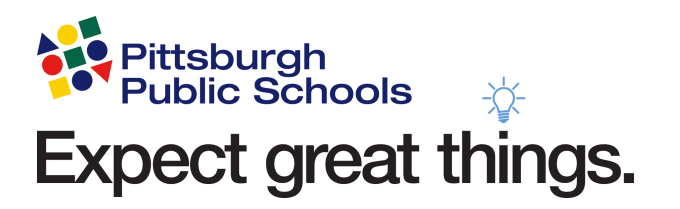

# **Pittsburgh Public Schools**

# **Schoology for Parents/Guardians**

Pittsburgh Public Schools | 341 S Bellefield Ave Pittsburgh PA 15213 Support: 412-529-HELP (4357) | [support@pghschools.org](mailto:support@pghschools.org)

# **Welcome to Schoology!**

Schoology (pronounced /skoo-luh-jee/) is the Learning Management System (LMS) used by Pittsburgh Public Schools students.

#### Parent Access to Schoology

Parent access allows for a "view only" approach to the course content. Parents will be able to view any assignments, discussions, completed assessments, calendar updates, or content that is shared by their child's teachers. Schoology also enhances teacher and parent communication by allowing direct contact (or communication) through the platform.

#### How do I log on to Schoology?

You will log on to Schoology using the same username and password you use to log onto your Home Access Center (HAC) account.

- 1. Using any browser, go to **<https://app.schoology.com>**
- 2. Enter your username, and you'll notice a field called "School or Postal Code" will appear below the password field.
- 3. Enter your password and in the "School or Postal Code" field, start typing in your **Child's School Name.**

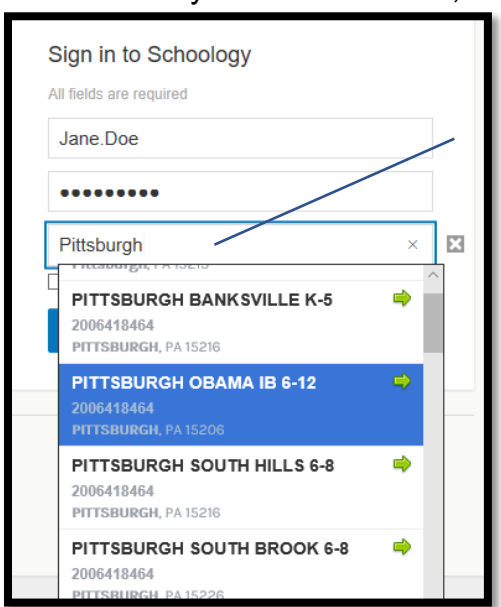

a. The official title of all Pittsburgh Public Schools start with "Pittsburgh". Select your child's school, and Log in.

> If you have children in more than one school, just select one location. As long as you select a Pittsburgh Public School location, you'll be directed to the correct location upon logging in.

- 4. Select Log In.
	- a. Note: Do not take the suggestion to log in from the other website displayed below. Additionally, if you need help with your password, please contact our **Support Center at 412-529-HELP or submit a ticket**

Updated 8/24/2020 Page 2

#### **through Let's Talk at [www.pghschools.org/letstalk](http://www.pghschools.org/letstalk)**. You will not be able to reset your Schoology password on your own.

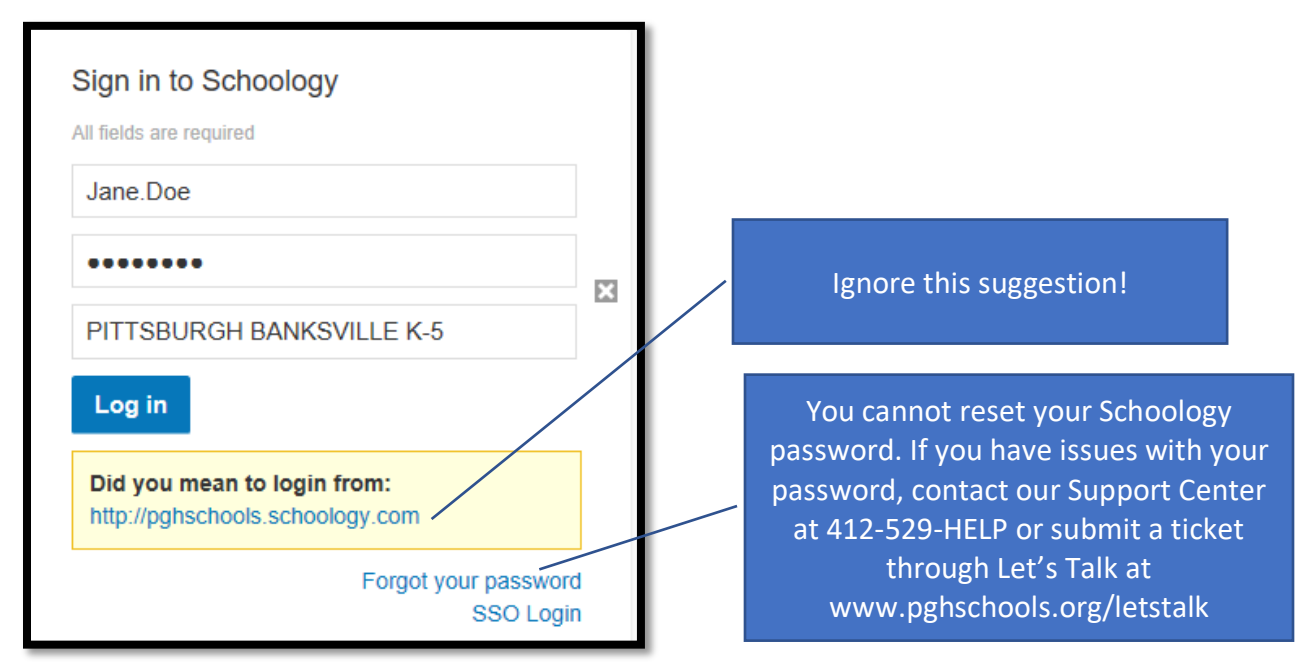

- 5. Once logged in, you will be able to view student activity and manage your own **[account notifications](https://support.schoology.com/hc/en-us/articles/201000803-Personal-Account-Parent-Notifications)**. Please note that if you would like email notifications, please enter your email address under your **[account settings](https://support.schoology.com/hc/en-us/articles/201000863-Personal-Account-Parent-Settings)**.
- 6. Parents/Guardians and their students are linked together within the Student Information System (SIS). If you do not see all of your students listed under your Schoology account, or students are inaccurately associated with your account, please contact our **Support Center at 412-529-HELP or submit a ticket through Let's Talk at [www.pghschools.org/letstalk](http://www.pghschools.org/letstalk)** to resolve these inaccuracies. You will not be able to use the "Add Child" feature displayed belowall changes must be made through our SIS.

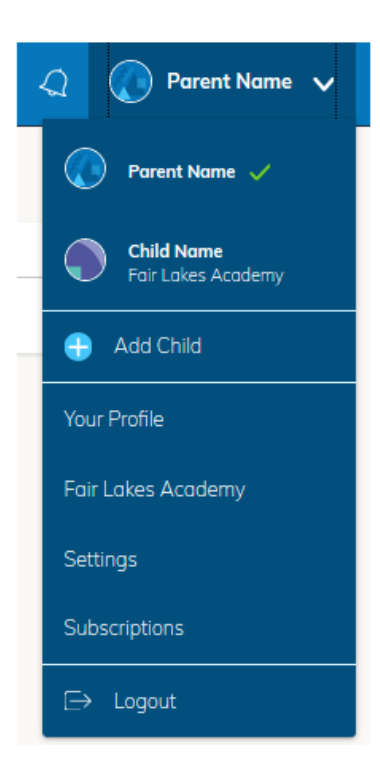

#### What can I see and do in Schoology using my Parent/Guardian Schoology account?

Schoology has several excellent resources to help you understand what you can see and do in your Schoology account.

- 1. Watch this **[Parent's View of Schoology](https://www.youtube.com/watch?v=GXy_A5SuC0g&feature=youtu.be)** for a guided tour of a Parent account.
- 2. Review **[this Schoology documentation](https://support.schoology.com/hc/en-us/articles/201000833-Home-Page-Parents-)** for a detailed description of the Parent Home Page.
- 3. For a quick overview illustrating the difference between a Parent/Guardian account, and a Student account, please **[view this video](https://www.youtube.com/watch?v=BUKTfMtvcXI&feature=youtu.be)**.

#### Where do I see my students' grades?

The District's Student Information System, eSchoolPlus Teacher Access Center will still be the official record for grades and attendance. The grades and attendance entered by teachers will be visible in the **[Home Access Center \(HAC\)](https://www.pghschools.org/HAC)** and is accessible to parents.

### Can I use the Schoology on an iPad, iPhone, or other tablet device?

Yes! Visit **[this Schoology page](https://www.schoology.com/k-12/mobile-app?utm_expid=.AwEdHRczSzaKty6RmCTDpA.0&utm_referrer=)** to get directed to the correct app for your device. You can also watch **[this video](https://www.youtube.com/watch?v=yPPzXX-F_Ps&feature=youtu.be)** of a demonstration of using the Schoology iOS app as a Parent.

## **Support**

Please reach out to our **Support Center at 412-529-HELP or submit a ticket through**  Let's Talk at **[www.pghschools.org/letstalk](http://www.pghschools.org/letstalk)** if you have any questions or issues.